# **Advanced Programming**

#### Esther Hing M.P.H. National Center for Health Statistics

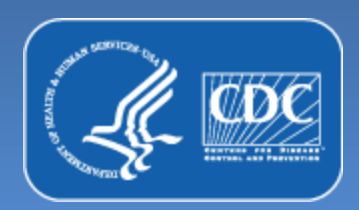

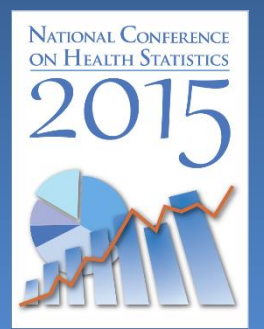

# **Session Highlights**

Compute state and national estimates

Review & create estimates using the physician weight; link aggregated visit characteristic to a physician level file

 A simple linear regression predicting time spent with physician

 A simple logistic regression predicting visits with a primary diagnosis of hypertension

Create combined year estimates

#### **State and National Visit Estimates**

National weight (PATWT) used for the overall total

- State weight (PATWTST) used for state specific estimates
- State weights won't provide the correct total estimate

Use national weight for total estimates

### **Why two visit weights?**

**Non-response adjustments by state were applied only to visits in the 34 targeted states (state weight)** 

**Non-response adjustments for all visits (national weight) were applied to the entire sample** 

#### **NAMCS National and State Visit Estimates Exercises**

**Double-click: My Computer\Local Disk C:\AHDATA** 

**Open "FINAL 2015 AH Advanced SAS Exercises" or "Final 2015 AH Advanced Stata Exercises"** 

**Look at first 2 exercises: exercise 1a through exercise 2d** 

#### **Annual rate of physician office visits per 100 persons by selected states: 2012**

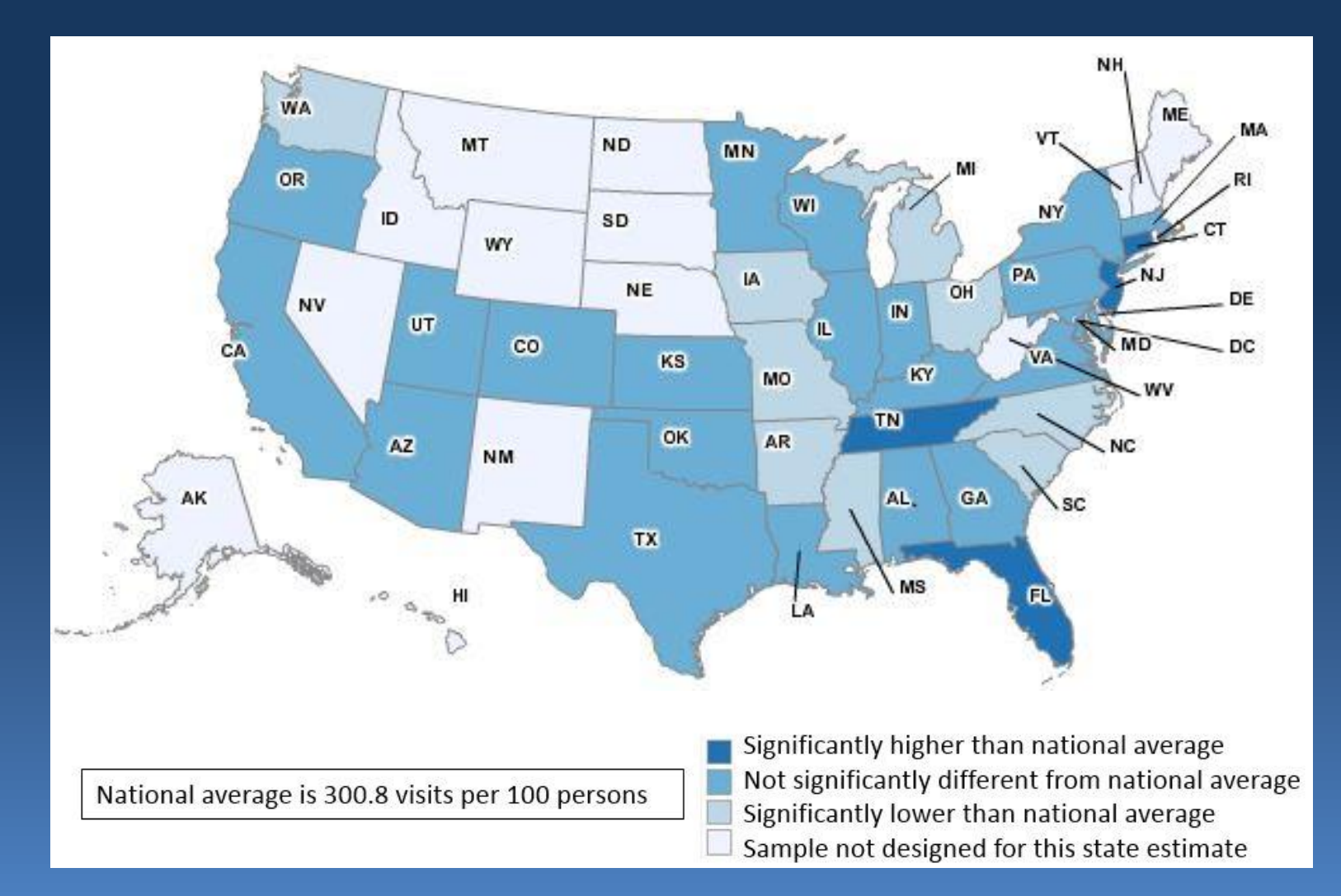

#### **Computing State Visit Rates**

 28 of the 2012 PUF documentation Visit rate per 100 population indicates rate of ambulatory care use by a defined population State population estimates are found in page Visit Rate=  $#$  of visits/state population $*100$ Standard error (SE) of Rate=RSE (visits)\*Rate SE of Rate assumes denominator is not subject to sampling error

# **Physician weight/characteristics in the 2012 PUF Documentation**

Selected physician and practice characteristics on PUF found on pages 68- 95

Selected physician estimates presented on pages 127

See pages 40-41 for more details on use of physician-level weight

## **Provider weights released on NHAMCS Public Use File**

Hospital ED weight (EDWT) only on first ED visit record for department within sample hospital

Hospital OPD weight (OPDWT) only on first OPD visit record for that department within sample hospital

Survey design variables same for hospital departments as visits

## **Facility weights/characteristics in the 2011 PUF documentation**

Selected ED estimates presented on pages 127-128 of 2011 NHAMCS PUF documentation

Selected OPD estimates presented on page 132 of 2011 NHAMCS PUF documentation

 See page 24 for more details on use of ED and OPD weight

## **NAMCS Visit DataPhysician-level Estimates**

Double-click: My Computer\Local Disk C:\AHDATA

Open "FINAL 2015 AH Advanced SAS Exercises.sas" or "Final 2015 AH Advanced Stata Exercises.do"

 Exercise 3 shows how to generate physician estimates from visit data

 to physician estimates Exercise 4 links aggregated visit characteristic

# **Linear and Logistic Regression Examples**

Exercise 5-Linear Regression Modeling Time Spent with Physician

Exercise 6-Logistic Regression Model Predicting Hypertension visits

### **Example of Multiple Year Estimates**

Multiple years of data can improve reliability of estimates; necessary for rare estimates

 Exercise 7 - Combining 2009, 2010 & 2011 ED estimates

#### **NHAMCS Estimates**

NHAMCS researchers should use combined ED and OPD files when computing variances for emergency and/or outpatient department estimates. Including both files takes into account NHAMCS's complex sample design.

Stata subpopulation statement can be used to compute results for a subset of interest.

excluded by default and SEs are understated. Include NOMCAR in the SURVEYFREQ statement so that records with missing data are included in SE computations. Without NOMCAR, these records are

#### **NHAMCS Sample Design**

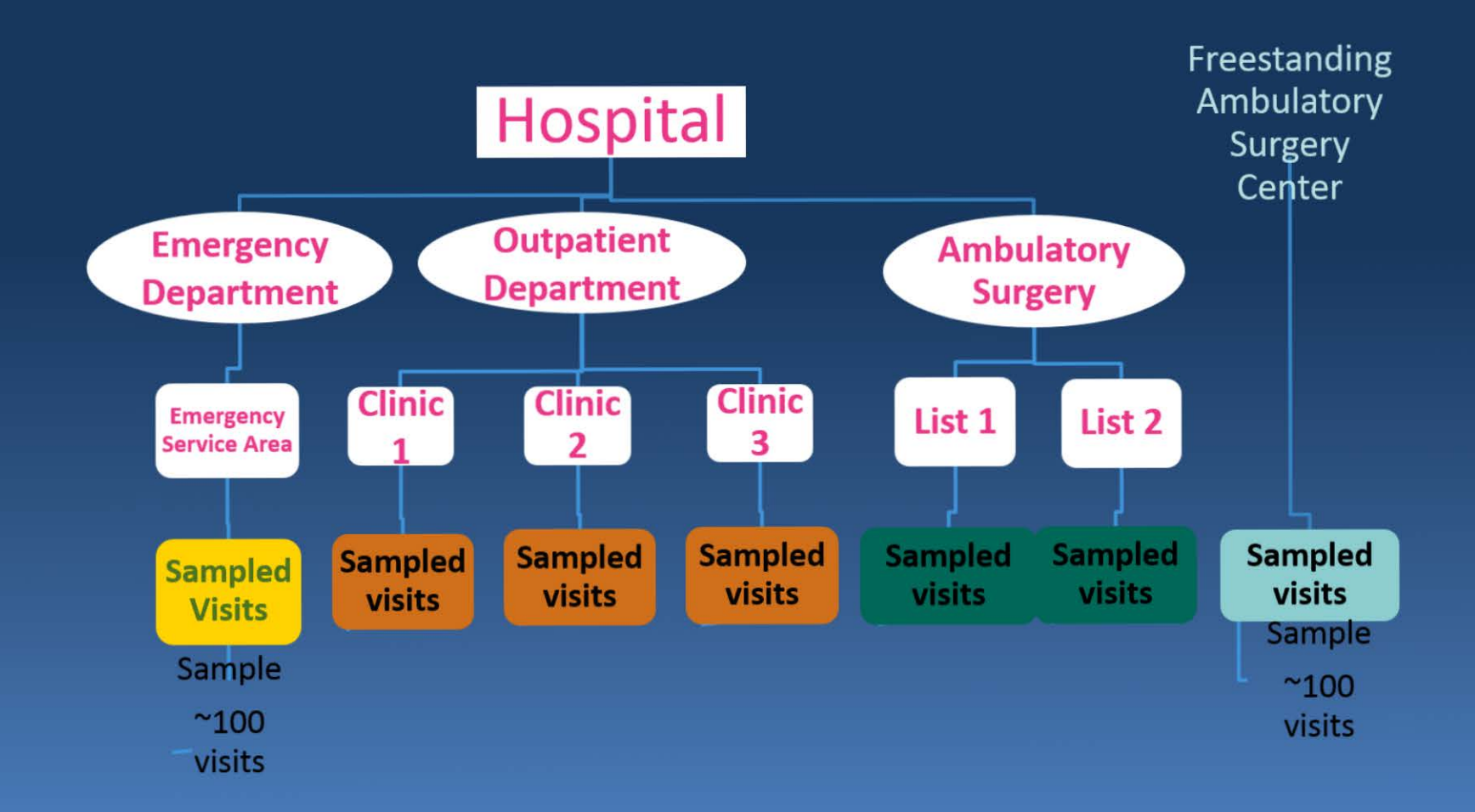

#### **Checklist for NAMCS/NHAMCS Analyses1**

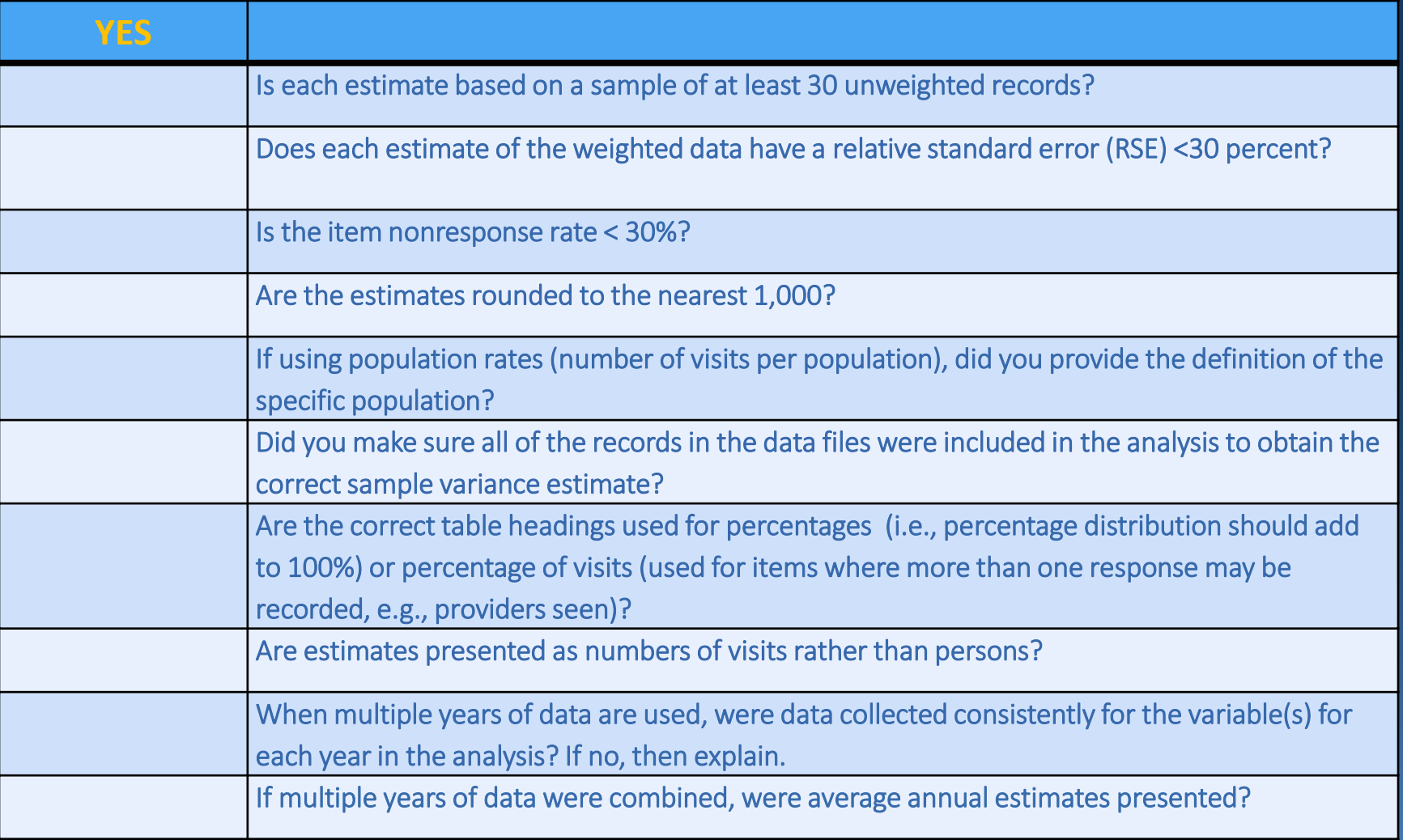

<sup>1</sup>McCaig LF, Burt CW. Understanding and Interpreting the National Hospital Ambulatory Medical Care Survey: Key Questions and Answers. Ann Emerg Med. 2012 Oct 17. pii: S0196 0644(12)01195 X. doi: 10.1016/j.annemergmed.2012.07.010. [Epub ahead of print]

### **Need more help?**

<http://www.cdc.gov/nchs/ahcd.htm>

Call the Ambulatory and Hospital Care Statistics Branch at 301-458-4600 or see

Email: [ehing@cdc.gov](mailto:kmyrick@cdc.gov)